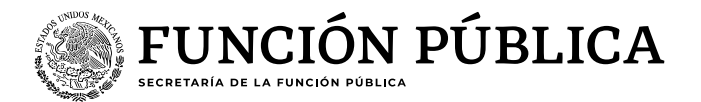

## **Guía de navegación para responder la**

# **"Encuesta de Clima y Cultura Organizacional (ECCO)"**

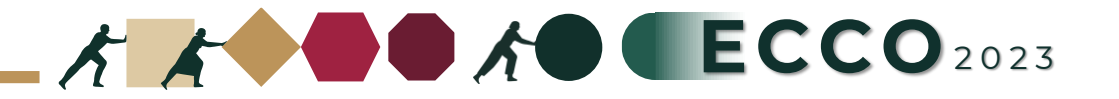

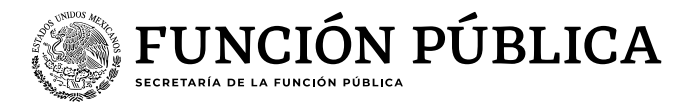

El motivo de la presente guía es apoyar a las personas servidoras publicas para contestar la Encuesta de Clima y Cultura Organizacional.

## **Persona encuestada**

- 1. Existen dos opciones para ingresar a la ECCO
- 2. Elegir una opción del recuadro despegable (sector / unidad o institución responsable)
- 3. Reactivos
- 4. Dar clic en Completo
- 5. Al finalizar

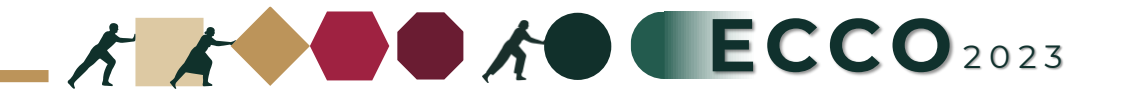

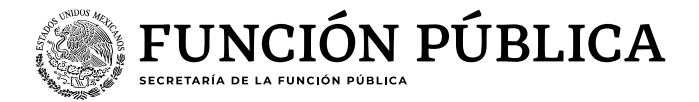

#### **Existen dos opciones para ingresar a la ECCO**

**A**

**1**

### Ingresar a la página del sistema RHnet

## **[http://rhnet.gob.mx](http://rhnet.gob.mx/)**

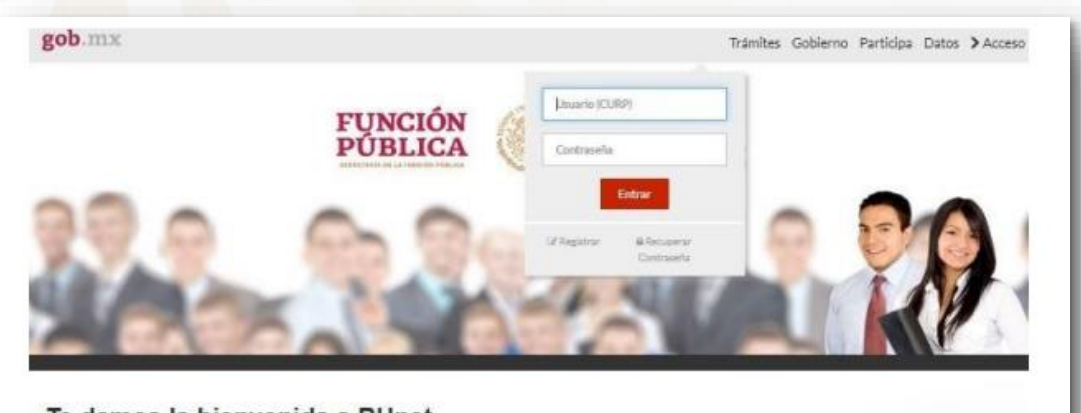

#### Te damos la bienvenida a RHnet

La consolidación de la democracia exige una administración pública oercana al ciudadano, dispuesta a escucharlo, y un gobierno que genere orecientes resultados para la sociedad, respetuoso de la legalidad, eficaz, honesto, innovador y transparente, destino al que todos aspiramos. Un camino probado por muohos países para alcanzar estos objetivos se basa en un gobierno profesional que garantice dirigir el recurso humano de manera que provea el talento necesario en las instituciones públicas para que su desempeño sea efectivo.

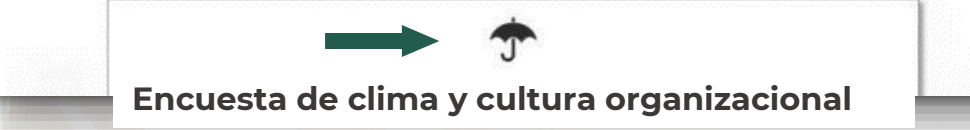

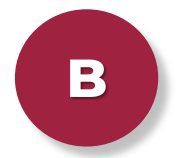

## Ingresar directamente **[https://ecco.rhnet.gob.mx](https://ecco.rhnet.gob.mx/)**

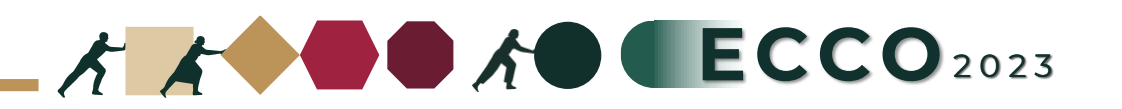

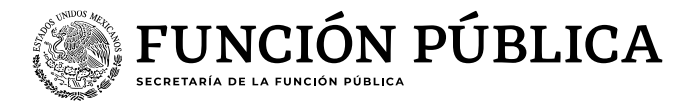

**2**

Elegir una opción del recuadro despegable (sector / unidad o institución responsable)

Después de responder todas las preguntas, al final de la página dar clic en "Siguiente"

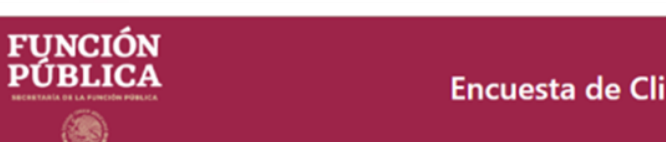

#### Encuesta de Clima y Cultura Organizacional

#### **Instrucciones**

- 1. Marque la casilla con la respuesta que elija
- 2. Utilice el ratón (mouse) para desplazarse por la encuesta

#### Encuesta de Clima y Cultura Organizacional

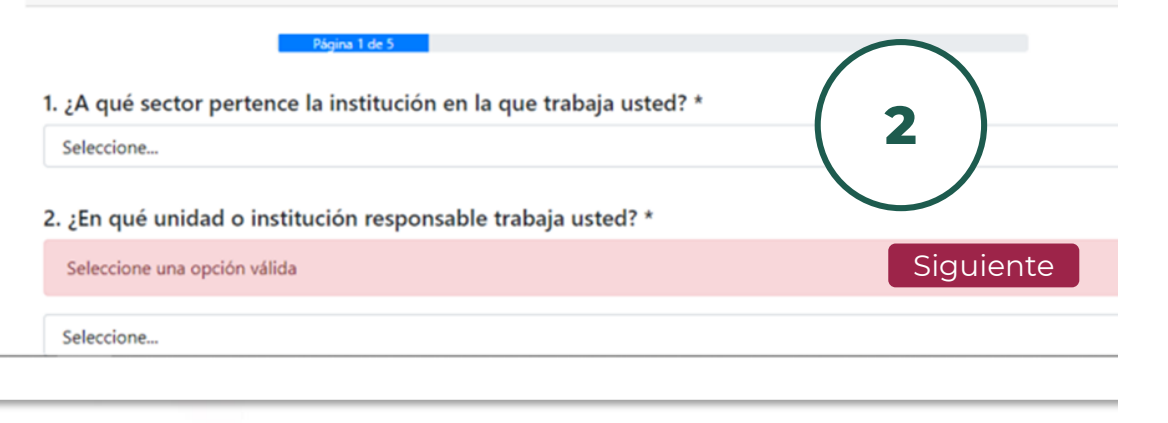

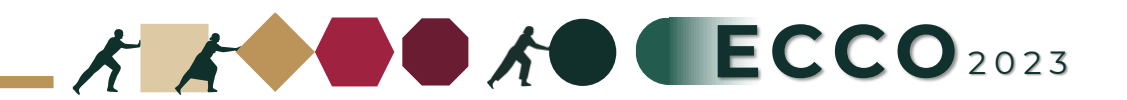

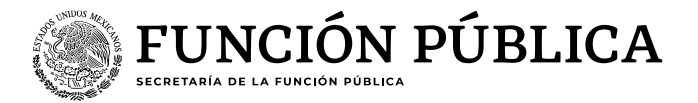

#### **Navegación para responder la ECCO**

**Reactivos**, en las siguientes páginas se enlistarán una serie de preguntas y deberá seleccionar la opción que más se ajuste a su percepción

Después de responder a todas las preguntas, al final de la página dar clic en "Siguiente"

#### Encuesta de Clima y Cultura Organizacional

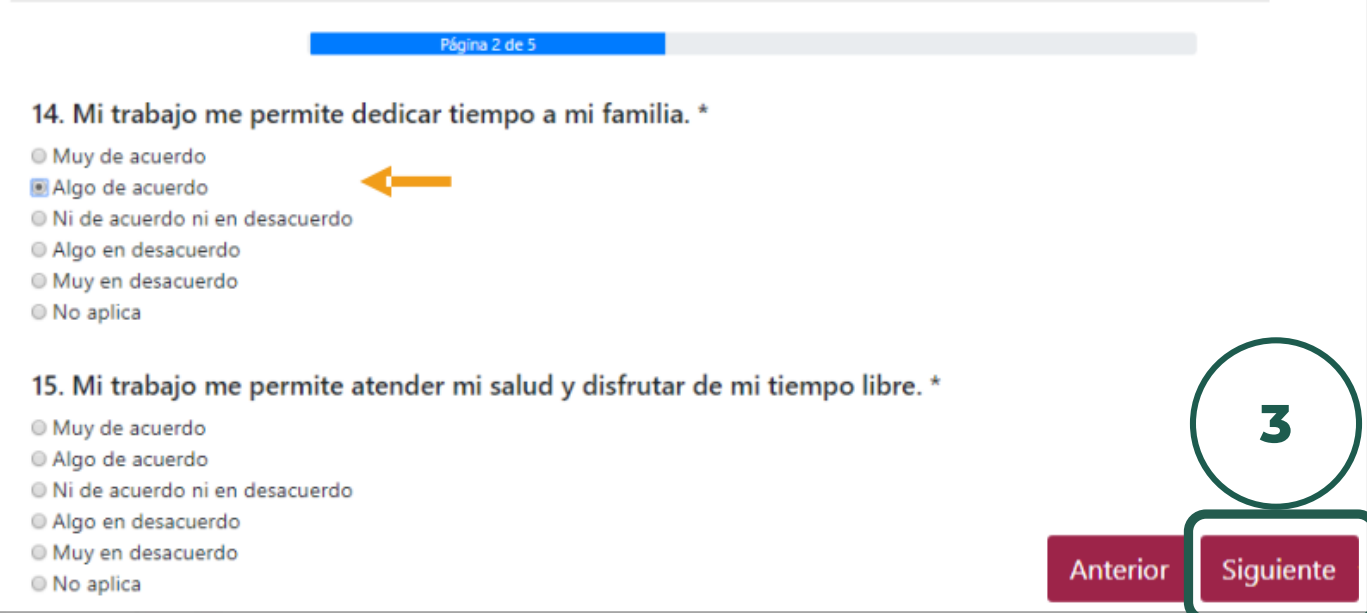

La encuesta es **totalmente anónima**, por lo que le invitamos a ser objetivo en sus respuestas

 $A$   $A$   $B$   $CCO$ <sup>2023</sup>

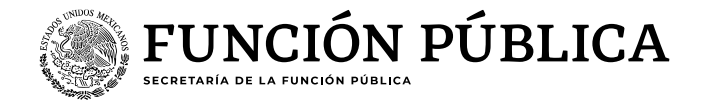

**Navegación para responder la ECCO**

## **4 Dar clic en Completo**, el sistema le solicitará verificar mediante reCAPTCHA

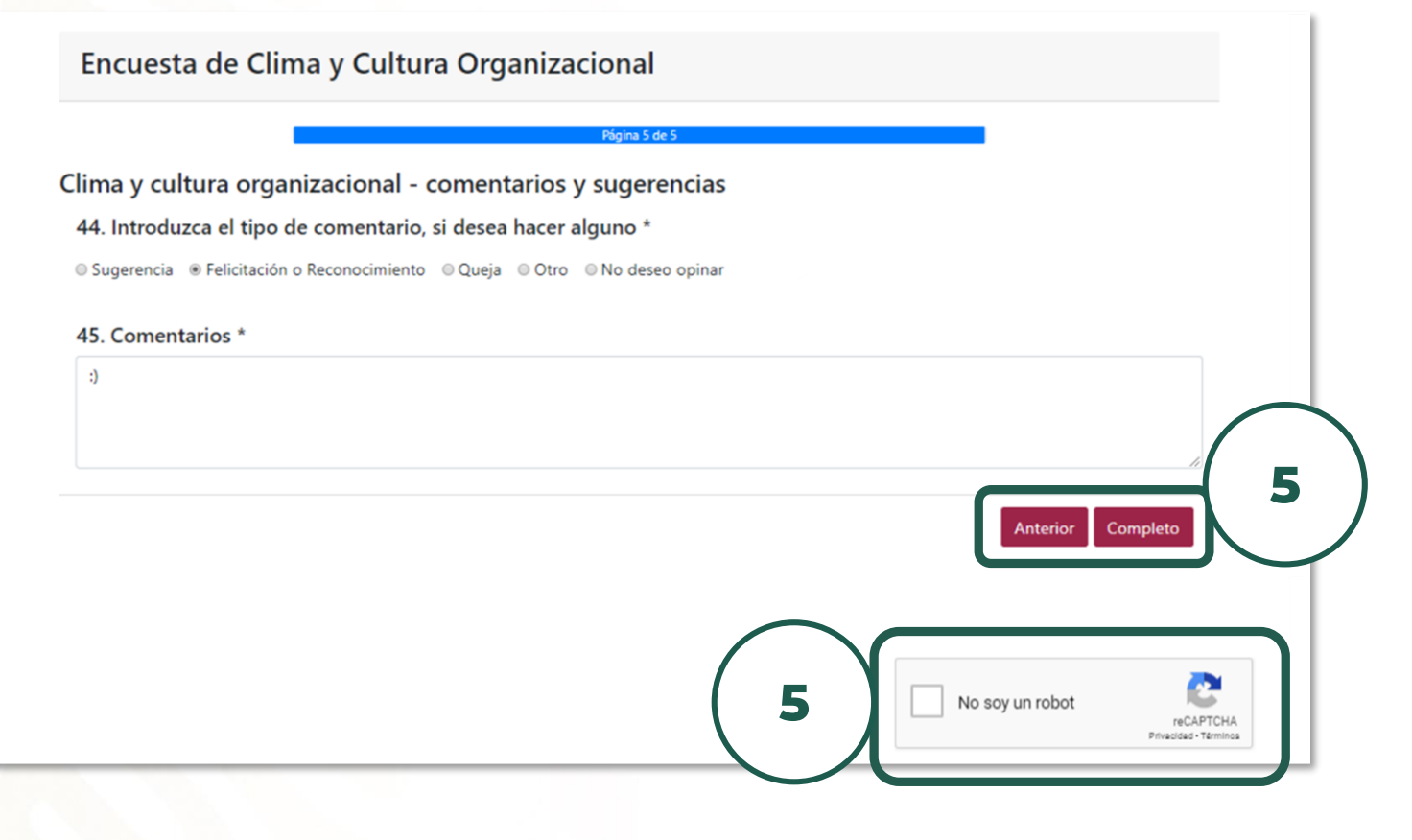

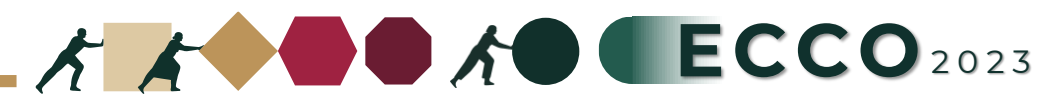

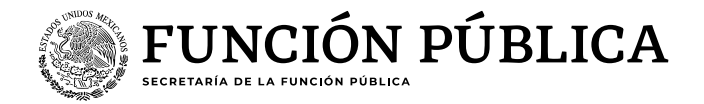

**Navegación para responder la ECCO**

**Al finalizar**, aparecerá un mensaje para indicar que el proceso ha concluido

## Encuesta de Clima y Cultura Organizacional

## Gracias por completar la encuesta!

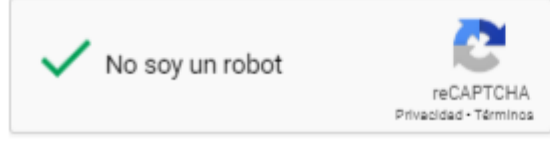

En este momento la encuesta habrá quedado registrada en el sistema y no se podrá realizar otra encuesta desde el mismo dispositivo

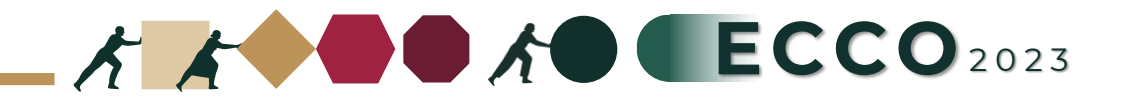